## *Implementation Note: OpenVMS Host Profile*

For MSA2040 SAN validation with OpenVMS V8.4-1H1 and V8.4-2, the MSA 2040 SAN Command Line Interface was used to set host profiles for OpenVMS servers accessing MSA 2040 SAN volumes.

The following example demonstrates the use of the MSA 2040 SAN CLI to set the host profile of an rx2800 i4 OpenVMS system:

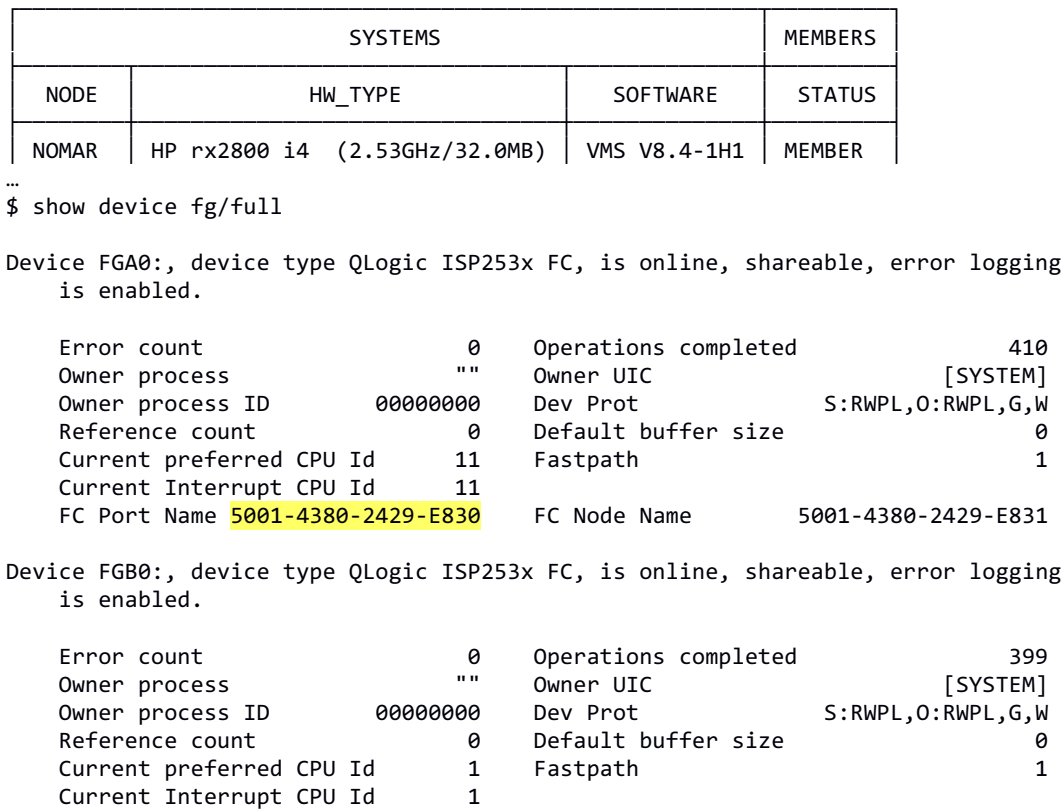

At the CLI for the MSA 2040, use the following commands to set the profile for these OpenVMS host connections:

> **# set initiator nickname NOMAR\_rx28i4\_FGA profile openvms id 500143802429E830** Changing the host profile parameter can disrupt access from connected initiators. Are you sure you want to apply these settings?  $(y/n)$  y Success: Command completed successfully. - The host(s) were modified. (2016-05-04 14:59:43) **# set initiator nickname NOMAR\_rx28i4\_FGB profile openvms id 500143802429E832** Changing the host profile parameter can disrupt access from connected initiators. Are you sure you want to apply these settings? (y/n) y Success: Command completed successfully. - The host(s) were modified. (2016-05-04 15:00:14) **# show hosts** Host ID Host Name Discovered Mapped Profile Host Type ------------------------------------------------------------------------- 500143802429e830 NOMAR\_rx28i4\_FGA Yes No OpenVMS FC 500143802429e832 NOMAR\_rx28i4\_FGB Yes No OpenVMS FC ------------------------------------------------------------------------- Success: Command completed successfully. (2016-05-04 15:00:16)

FC Port Name 5001-4380-2429-E832 FC Node Name 5001-4380-2429-E833

\$

## *Implementation Note: OpenVMS Unit Identifier (UID)*

In order for MSA 2040 SAN volumes to be visible to OpenVMS systems, each volume must have an OpenVMS unit identifier. This unit identifier must be unique within the fibrechannel SAN that includes the MSA 2040 and OpenVMS hosts.

For MSA2040 SAN validation with OpenVMS V8.4-1H1 and V8.4-2, the MSA 2040 SAN Command Line Interface was used to define the OpenVMS UID for MSA 2040 SAN volumes presented to OpenVMS hosts. See the following CLI examples

> # show volumes Pool Name Total Size Alloc Size Class Type Health Reason Action ----------------------------------------------------------------------------------------- bills\_vd00 bills\_vd00\_v000 19.9GB 19.9GB Linear standard OK bills\_vd00 bills\_vd00\_v001 19.9GB 19.9GB Linear standard OK bills vd00 bills vd00 v002 19.9GB 19.9GB Linear standard OK bills\_vd01 bills\_vd01\_v000 19.9GB 19.9GB Linear standard OK bills\_vd01 bills\_vd01\_v001 19.9GB 19.9GB Linear standard OK bills\_vd01 bills\_vd01\_v002 19.9GB 19.9GB Linear standard OK *bills\_vd05 bills\_vd05\_v080 5997.8MB 5997.8MB Linear standard OK* bills vd05 bills vd05 v081 5997.8MB 5997.8MB Linear standard OK bills\_vd05 bills\_vd05\_v082 5997.8MB 5997.8MB Linear standard OK ------------------------------------------------------------------------------------------ Success: Command completed successfully. (2016-06-13 17:52:00)

#

For MSA 2040 SAN volume: *bills vd05 v080*, use the CLI " *set volume*" command to assign the volume an OpenVMS unit identifier (UID) (e.g. *680* to create \$1\$DGA*680*:) as follows:

## **# set volume bills\_vd05\_v080 ovms-uid 680**

Once the UID has been defined, if the OpenVMS system is already booted, to discover the MSA 2040 volume, issue the following DCL command:

## **\$ MCR SYSMAN IO AUTO/LOG**